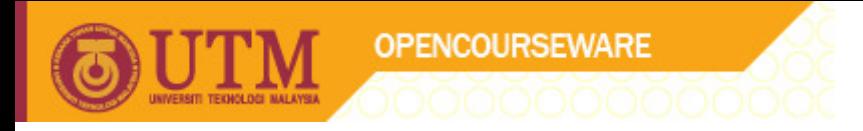

# COMPUTATIONAL PHYSICS (SSP2122)

## Electrostatic potential by Abd. Khamim Ismail Mohd Khalid Kasmin

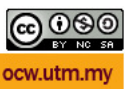

## 1. **Calculation of electrostatic potential for a group of point charges**

You will learn about

- mesh method
- a) using a for() loop inside another for() loop to generate ordered pair  $(x,y)$  points in a mesh on x-y plane
- b) calculate physical value, in this case,  $V(x,y)$  for every point (x,y) generated
- saving calculated values into a file
- a) making a sequential text file
- b) saving in a format that gnuplot can understand for making a surface plot

- use gnuplot to visualize potential surface

- a) making a surface plot from data points in a text file
- b) making contour plot to visualize equipotential lines
- c) changing the z-axis range to zoom in or zoom out on the surface
- d) labelling the plot
- e) save as an image; the potential surface & the contour plot
- f) save as an eps file; the potential surface & the contour plot
- including an eps file into a document

## 2. **Calculation of electrostatic field for a group of point charges.**

You will learn again

 - using mesh method to generate ordered pair (x,y) points in a mesh on x-y plane

You will also learn how to

- calculate vector field values, in this case,  $E(x,y)$  for every generated (x,y) mesh point
- save the calculated vector points into a text file in a format understood by gnuplot
- make a vector field plot using gnuplot

### **Source code:**

```
import static java.lang.Math.*; 
public class estatpot01b 
  { public static void main(String[] args) 
     { 
       double[] q = new double[100];
        double[] xq = new double[100]; 
        double[] yq = new double[100]; 
       double V, r, rx, ry, k, x, y;
        int i, n; 
       q[1] = 2.0e-6; xq[1] = -1.0; yq[1] = 1.0;
       q[2] = -3.0e-6; \quad xq[2] = 3.0; \quad yq[2] = -2.0;q[3] = 3.0e-6; xq[3] = -2.0; yq[3] = 4.0;
       q[4] = -5.0e-6; xq[4] = 2.0; yq[4] = 5.0;
       k = 9e9;n = 4;
```
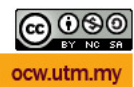

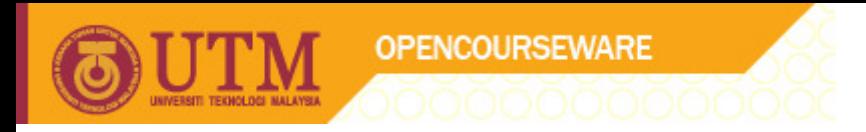

```
for (x=-5; x<=5; x = x+0.2)for (y=5; y>=-5; y = y-0.2)V = 0.0;for(i=1; i <= n; i + +)
 { 
              rx = x - xq[i];ry = y - yq[i];r = sqrt(rx*rx+ry*ry);if (r<1e-6) {
                 if (q[i]<0) V = -1.0; else V = 1.0;
                 break; 
 } 
              V = V + q[i]/r; } 
           V = k * V;System.out.printf("%f %f %f\n", x, y, V);
 } 
        System.out.printf("\n");
      } 
    } 
 }
```
### **How to do surface plot using Gnuplot**

```
To do a surface plot: 
gnuplot> splot "epot.dat" with line 
To zoom in and zoom out 'z' axis: 
gnuplot> set zrange [-20000:20000] 
To convert the graph into image: 
gnuplot> set term png 
Terminal type set to 'png' 
Options are 'small color picsize 640 480 ' 
Then type: 
gnuplot> set output "epot.png" 
Again, do splot as follow: 
gnuplot> splot "epot.dat" with line 
Now the graph is saved into a file in .png format named as "epot.png" 
To go back into terminal ouput: 
gnuplot> set term x11 
To set to countor plot 
gnuplot> set pm3d 
To remove countor mesh 
gnuplot> unset surf
```
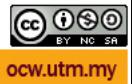

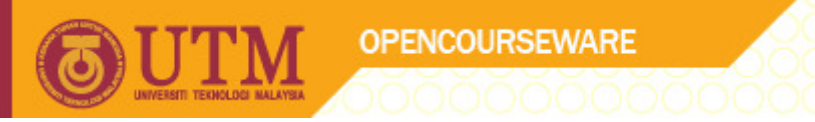

**Gnuplot** 

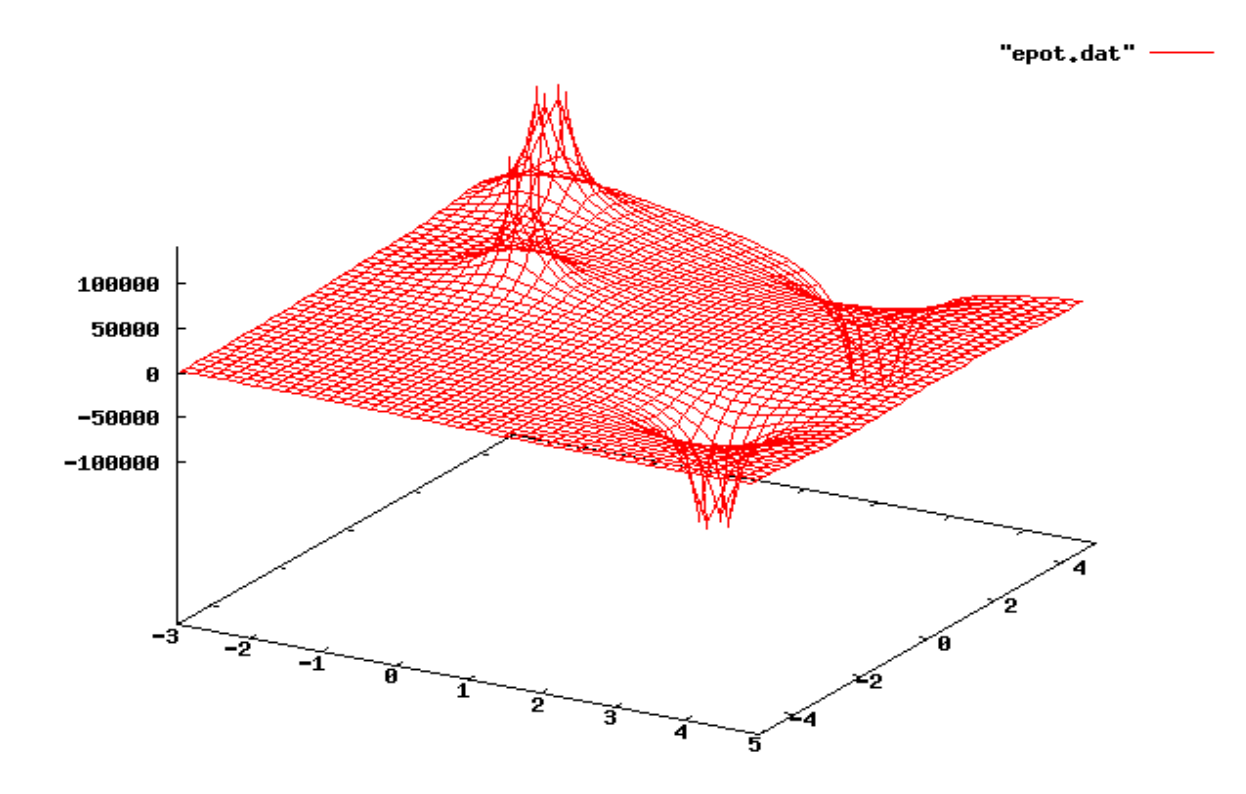

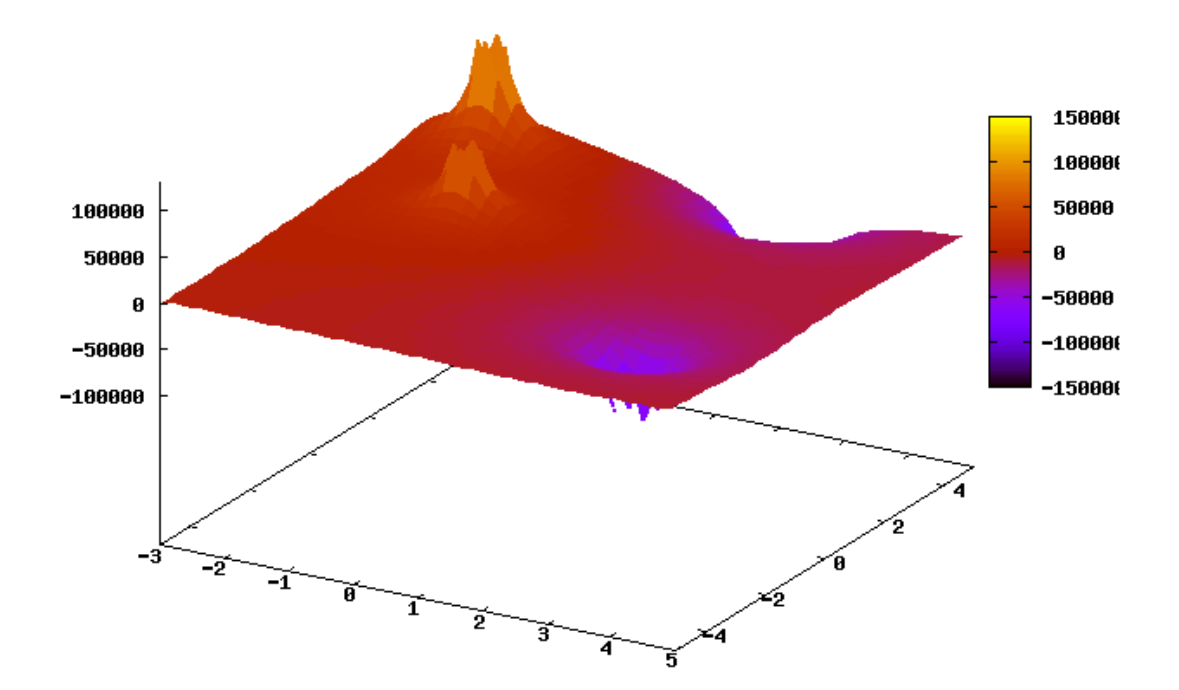

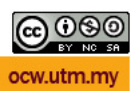